**PARENT PORTAL GUIDE**

**Important Note: To be able to use the Parent Portal, our data systems have to record that you have parental responsibility and we have a valid email address for you.**

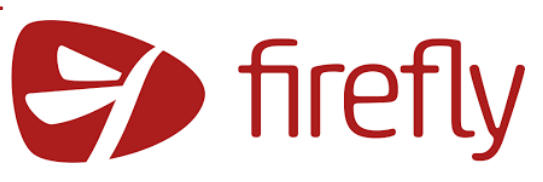

Step 1: The first time

## How do I find the Firefly Parent Portal?

You can find links to Firefly login on the academy website.

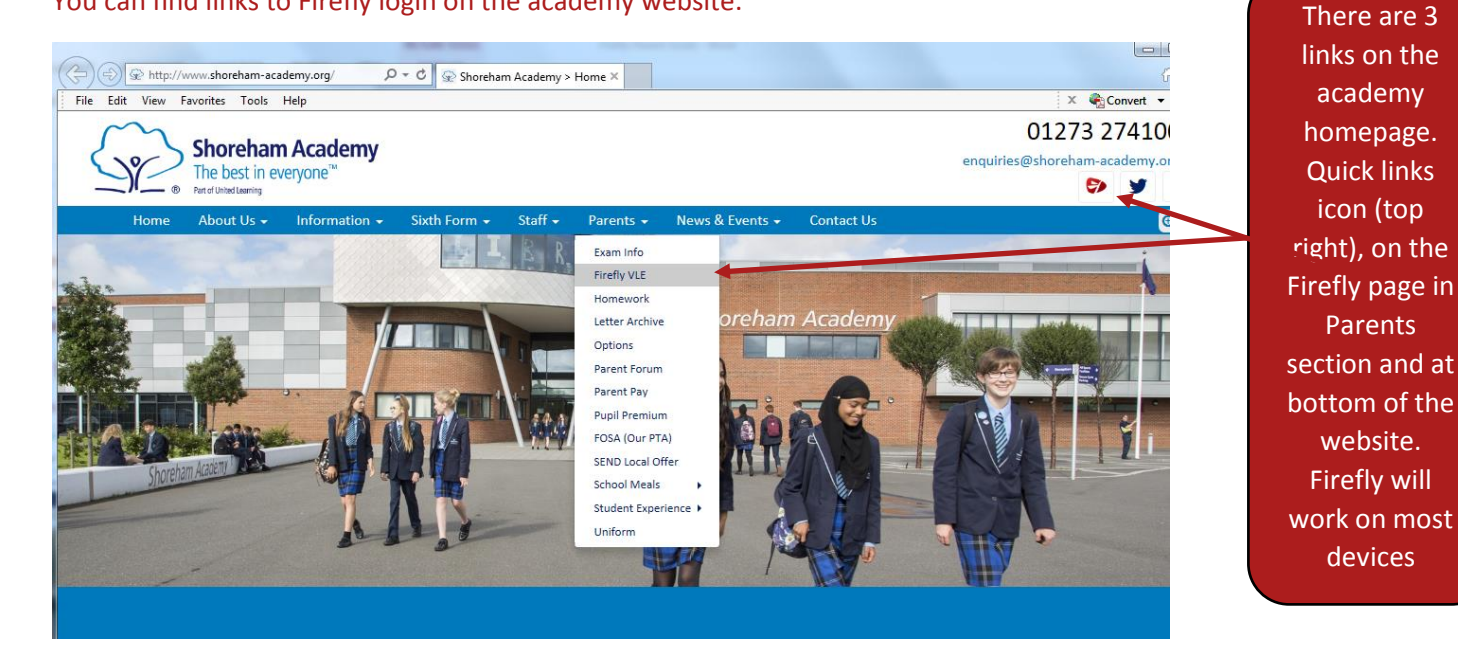

## The link is [https://shoreham.fireflycloud.net](https://shoreham.fireflycloud.net/)

## How do I login?

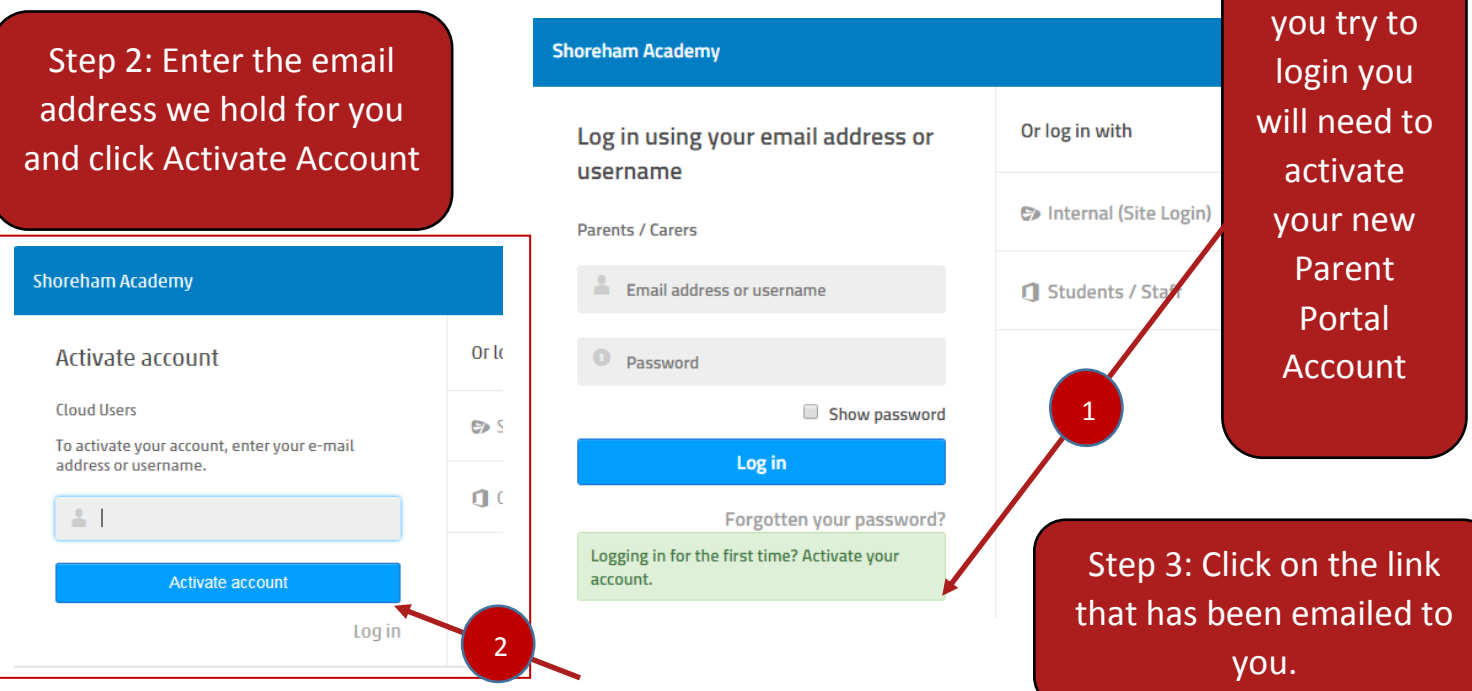

## What will I see once I've logged on?

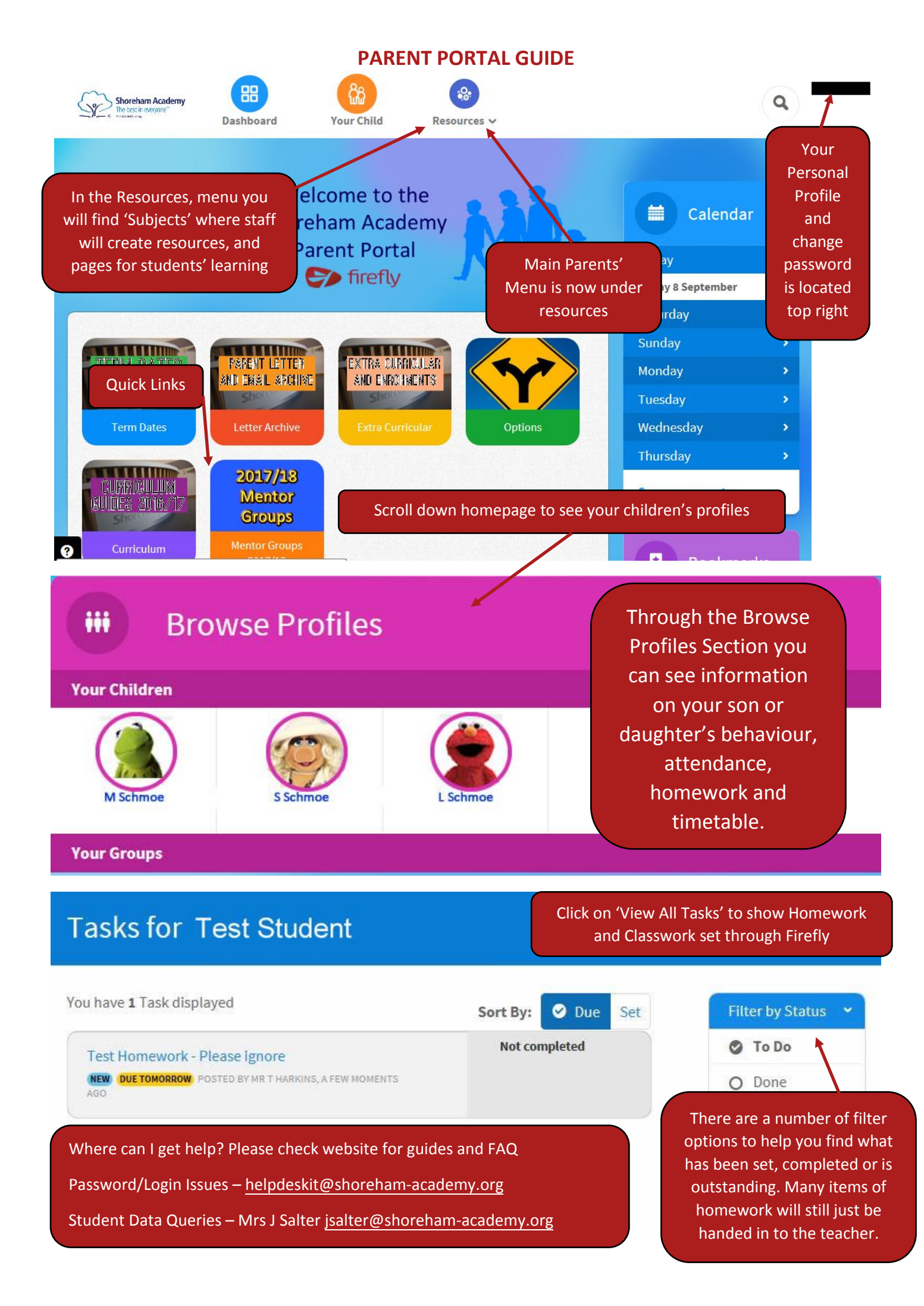